# 化學品分級管理

# ILO-CCB:國際化學品控制工具箱

備註:國際勞工組織 (International Labour Organization, ILO) 化學品分級管理 (Chemical Control Banding, CCB)

# 國立臺灣科技大學-環安室製表

109.09.01

#### 目錄

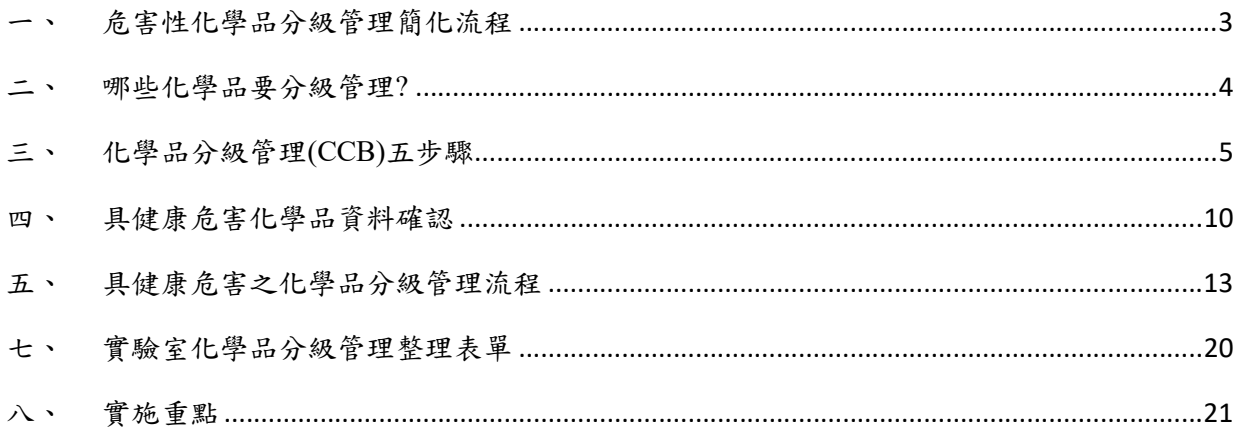

一、 危害性化學品分級管理簡化流程

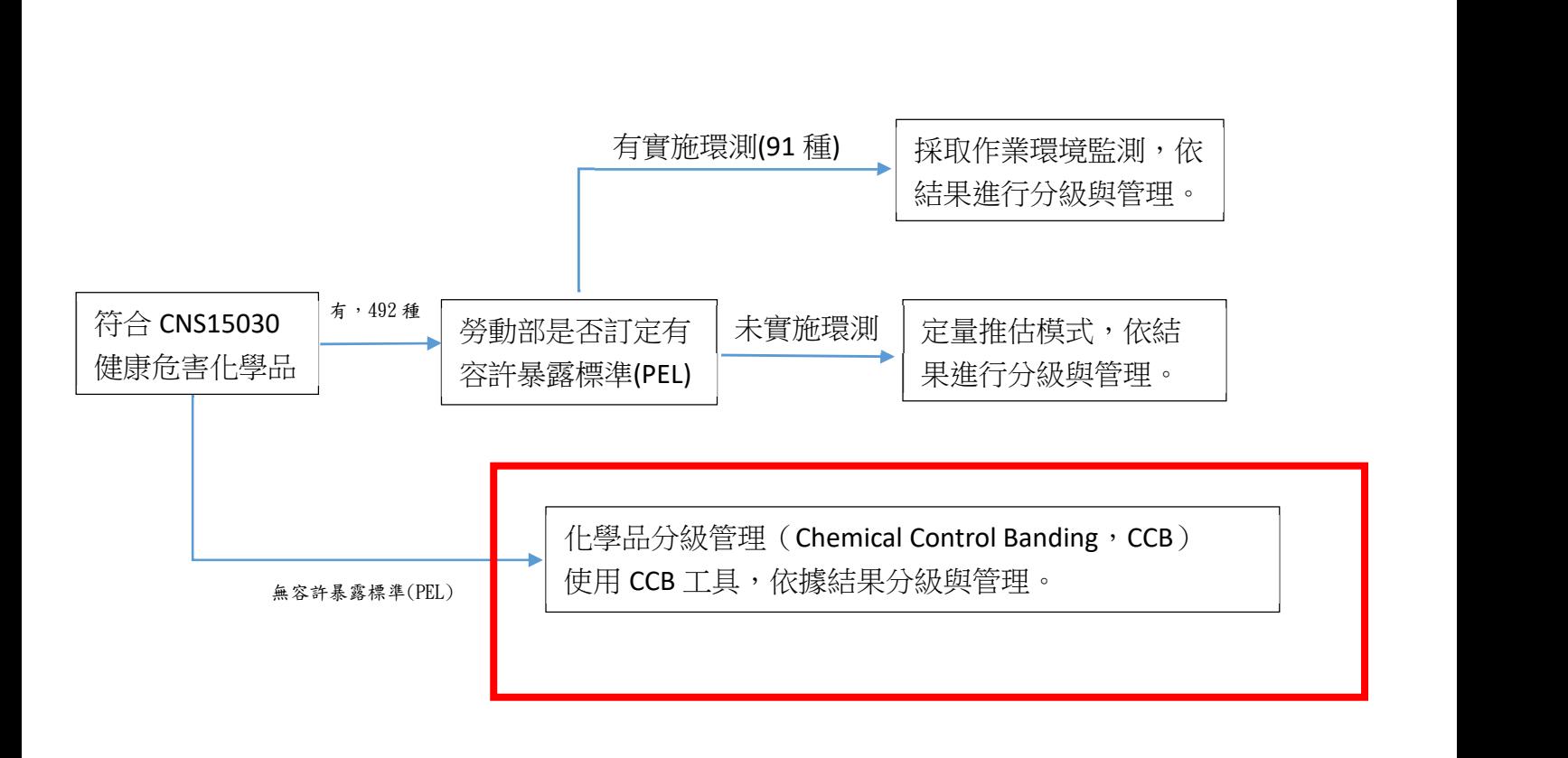

## 二、 哪些化學品要分級管理?

#### 1. 法源依據:危害性化學品標示及通識規則 第 2 條

法第十條所稱具有危害性之化學品(以下簡稱危害性化學品),指下列 危險物或有害物:

- 危險物:符合國家標準 CNS15030 分類,具有物理性危害者。
- 有害物:符合國家標準 CNS15030 分類,具有健康危害者
- 2. 排除已實施作業環測及有容許暴露標準之化學品,其他化學品 從安全資料表辨識有健康危害之化學品進行 CCB 工具分級管 理。
- 3. 安全資料表檢視含有 CNS15030 化學品危害分類之 17 至 26 項 健康危害,皆須進行分類,如下圖。

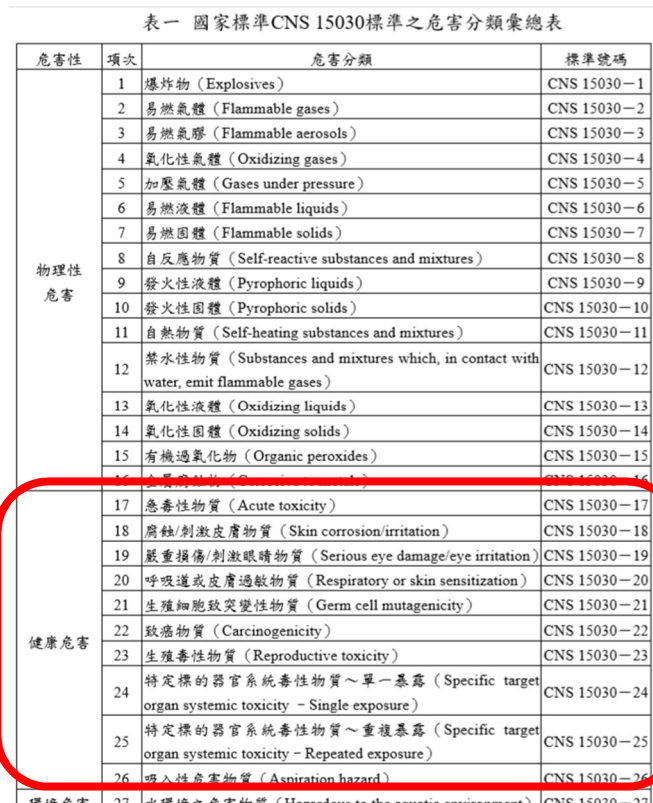

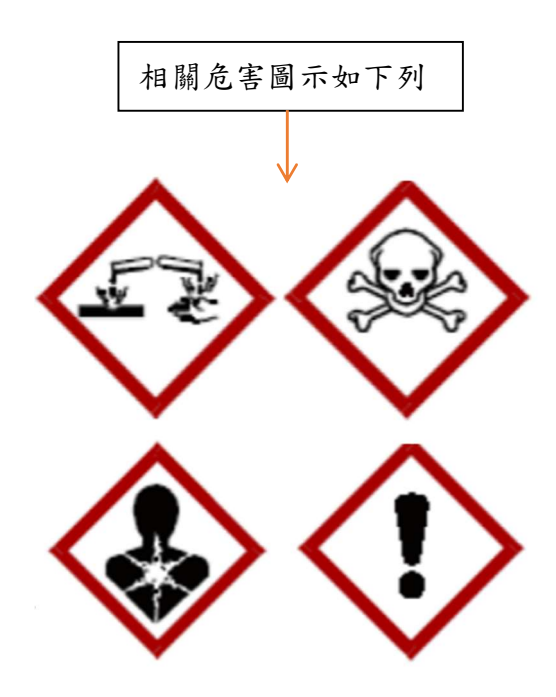

## 三、 化學品分級管理(CCB)五步驟

### 1.劃分危害群組

- (1)若化學品具有吸入性危害,則可根據化學品的 GHS 健康危害分類及分級,利用下表 1找出相對應的危害群組 E~A,以進行後續的危害暴露及評估程序。
- (2)若化學品具有皮膚及眼睛接觸危害,則直接包含危害群組 S,參考附加暴露控制表單 Sk100 及 R100。

[1] 化學品的 GHS 健康危害分類可查詢安全資料表 (Safety Data Sheet, SDS) 第二項 - 危害辨識資 訊得知。 [2] 若化學品的 GHS 健康危害分類可同時劃分至多個 危害群組時,則依E、D、C、B及A的優先順序選 擇;意即,若同時符合 E 及 C,則該化學品的危害 群組應設定為E。 [3] 化學品可能同時具有吸入性危害 (E~A)與皮膚及 眼睛接觸危害(S)· 兩者需同時考量。

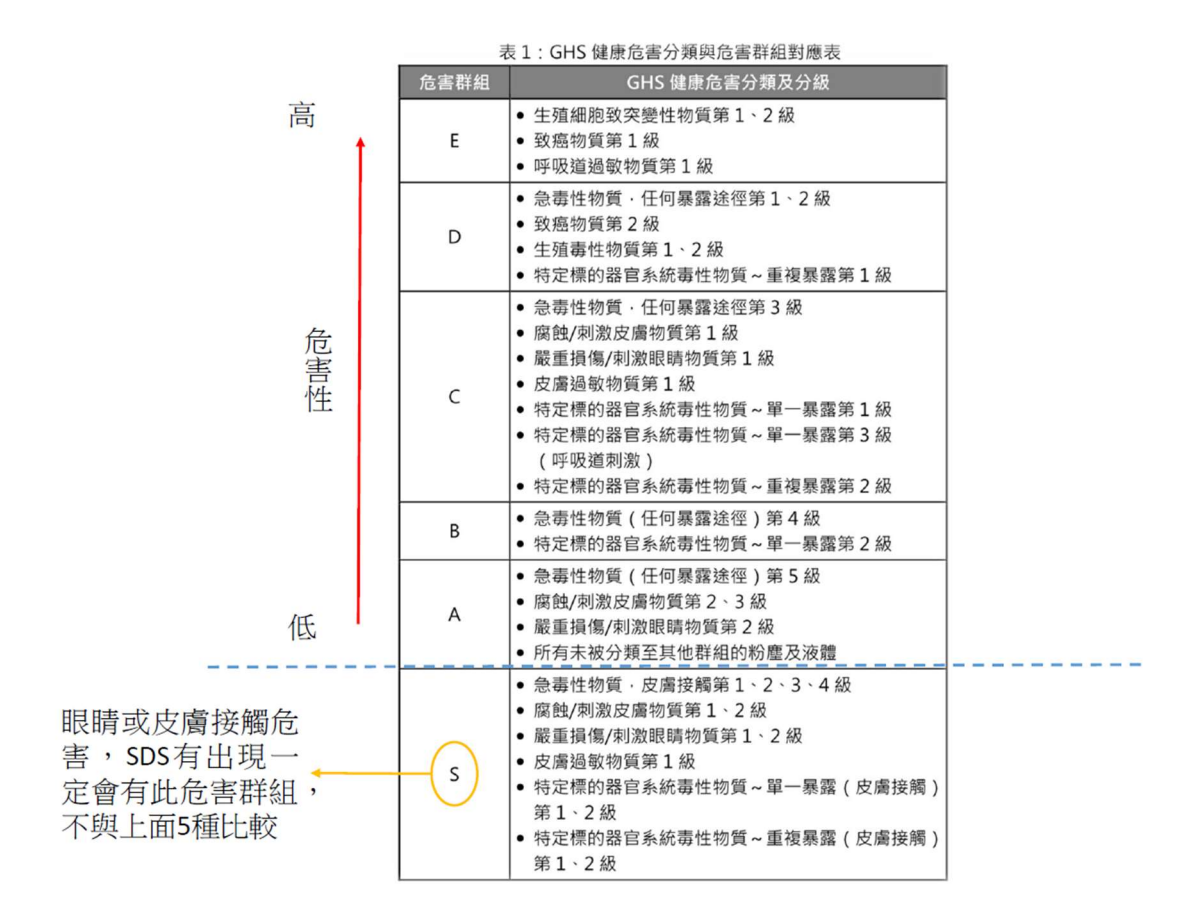

- 2. 判定逸散程度
- (1)化學品的物理型態會影響其散布到空氣中的狀況,此階段是利用固體的粉塵度及液體 的揮發度來決定其散布狀況。粉塵度或揮發度愈高的化學品,表示愈容易散布到空 氣中。
- (2)針對化學品散布到空氣中的狀況,可依下表 2 來判定。若化學品為固體,則考慮其 粉塵度;若化學品為液體,則考慮其液體揮發度。此外,若製程不是在常溫下進 行,則應利用製程溫度及液體沸點對照下圖 1 來判斷化學品的揮發度。

| 散布狀況 | 固體粉塵度                                                        | 常溫下的液體揮發度            |
|------|--------------------------------------------------------------|----------------------|
| 低    | 為不會碎屑的固體小球。使<br>用時可以看到細小的粉塵,<br>如 PVC 小球。                    | 沸點大於 150℃。           |
| 中    | 晶體狀或粒狀固體,使用中<br>可以看到粉塵,但很快就下<br>沉,使用後粉塵留在表面,<br>如肥皂粉。        | 沸點介於 50℃至 150℃<br>間。 |
| 高    | 細微、輕重量的粉末。使用<br>時可以看到塵霧形成·並在<br>空氣中保留數分鐘 · 如: 水<br>泥、碳黑、粉筆灰。 | 沸點小於 50℃。            |

表 2: 化學品散布到空氣中的狀況判別原則

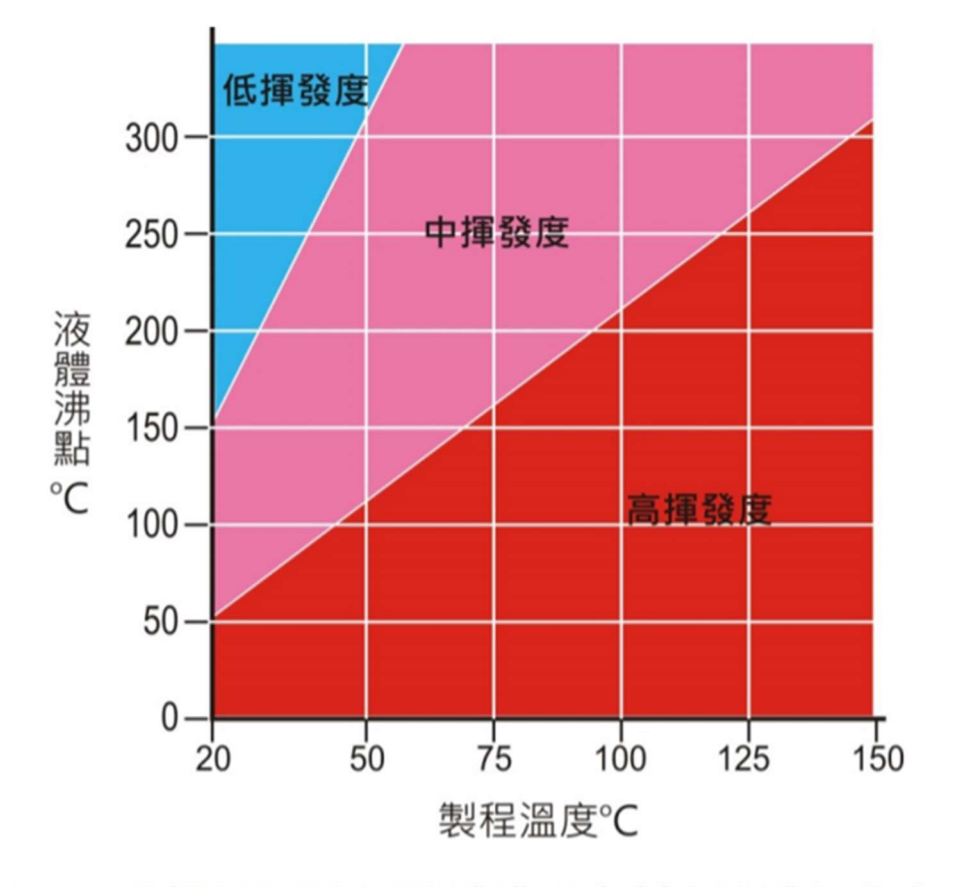

圖1:以製程溫度及液體沸點來判定液體揮發度

### 3. 選擇使用量

- (1)由於化學品的使用量多寡會影響到製程中該化學品的暴露量,故將製 程中的使用量 納入考量,可依下表 3 判定為小量、中量或大量。
- (2)該使用量係指實驗過程中使用的每一批材料用量,或是於連續實驗製程中,一天所需 的用量。
- (3)除上述的用量選擇外,亦可參考實驗一天所可能接觸或暴露到的用量選擇適當的使用 量。
- (4)若化學品為氣體,請選擇『大量』作為後續評估及分級管理之依據。

| 使用量 | 固體重量         | 液體容積          |
|-----|--------------|---------------|
| 小量  | 小於 1 公斤      | 小於 1 公升       |
| 中暈  | 介於1~1000 公斤間 | 介於 1~1000 公升間 |
| 大量  | 大於 1000 公斤   | 大於 1000 公升    |

表 3: 化學品的使用量

- 4. 決定管理方法
- (1)利用前面 1~3 三個步驟的結果,根據化學品的危害群組(E、D、 C、B 及 A)、 使用量、粉塵度或揮發度,對照下表 4 的風險矩陣,即可判斷出該化學品在設定 的環境條件下的風險等級。

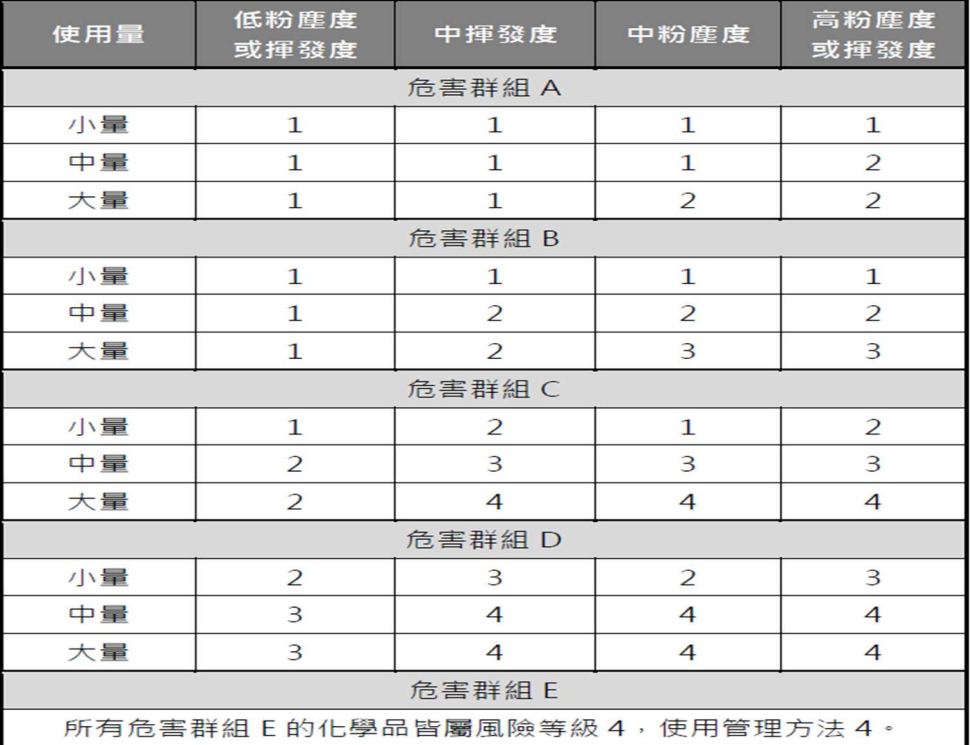

#### 表 4:風險等級/管理方法選擇

### 5. 參考暴露控制表單

- (1)依據第 4 步驟判斷出風險等級/管理方法後,可對照表 5 至表 8 依據作業型態來選 擇適當的暴露控制表單。所提供的管理措施包括整體換氣、局部排氣、密閉操作、 暴露濃度監測、呼吸防護具、尋求專家建議等。
- (2)若判斷具有危害群組 S(同時具有危害群組 A~E),則對照表 9 來選 擇暴露控制 表單 Sk100 及 R100)。除了上述表單外,對於安全裝置或廢棄處置等作業,也可 參考表 10 選擇適當的安全及環境控制表單。

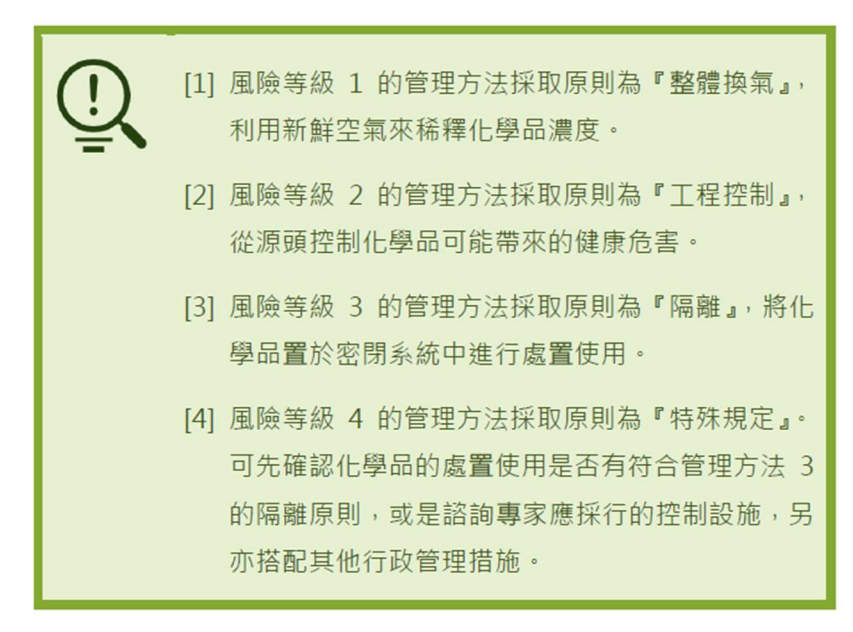

# 四、 具健康危害化學品資料確認

1. 先至環安衛系統/申報作業/化學品管理/化學品申報紀錄/匯出 EXCEL 報表 以定量推估範例做延續討論,如下圖:E2-100 範例

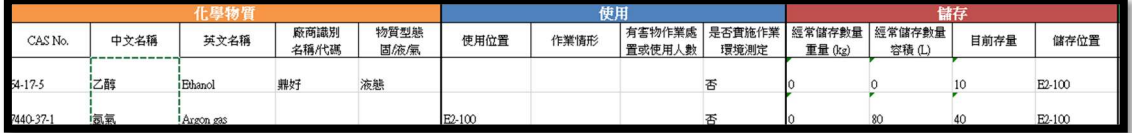

2. 將貴實驗室化學品之中文名稱或 CAS No.複製貼上至「有容許標準之化學品 (PEL)」,利用搜尋比對檔/代入比對化學物質名稱且貼中文名稱或是代入比對化學物 質 CAS NO.貼上 CAS No.,檢視貴實驗室是否持有容許標準之化學品。 如下圖:E2-100 範例

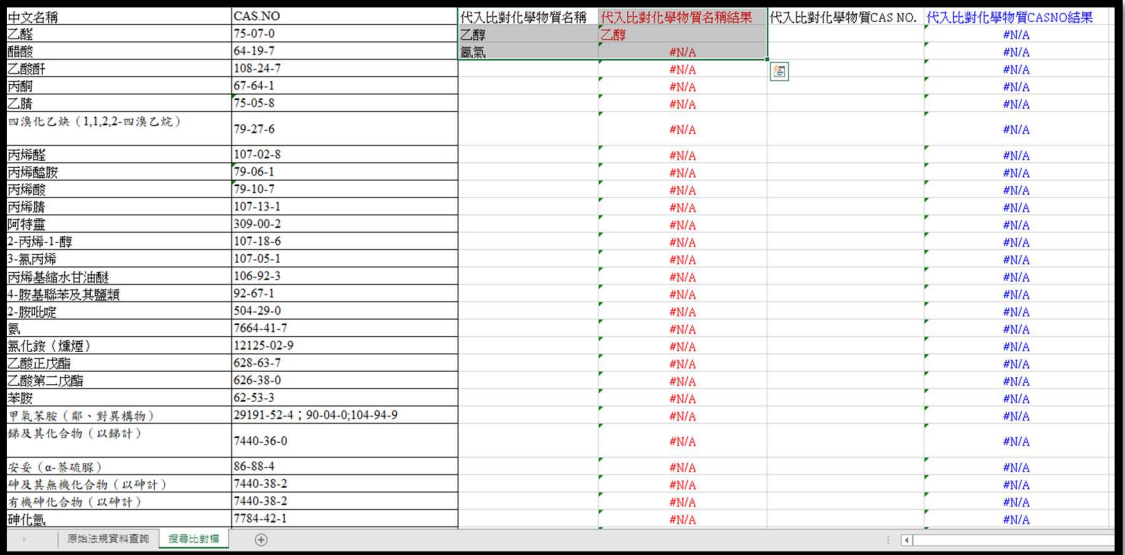

- 3. 經篩選出來的化學品為法規列管有表列容許標準之化學品要進行定量推估模式進行 化學品分級管理,例如:乙醇,已於定量推估進行辨識。
- 4. 經篩選出來為 N/A 之化學品則另使用 CCB 分級工具,例如:E2-100 剩餘未辨識化學 品為氫氣,其危害分類為加壓氣體,為物理性危害,則可不用進行分級管理。
- 5. 另以某實驗室為例,其實驗室包含作業環測化學品/有列容許標準化學品/有健康危害 之化學品,如何進行分級管理。
	- (1) 先至環安衛系統/申報作業/化學品管理/化學品申報紀錄/匯出 EXCEL 報表,範例 如下圖:

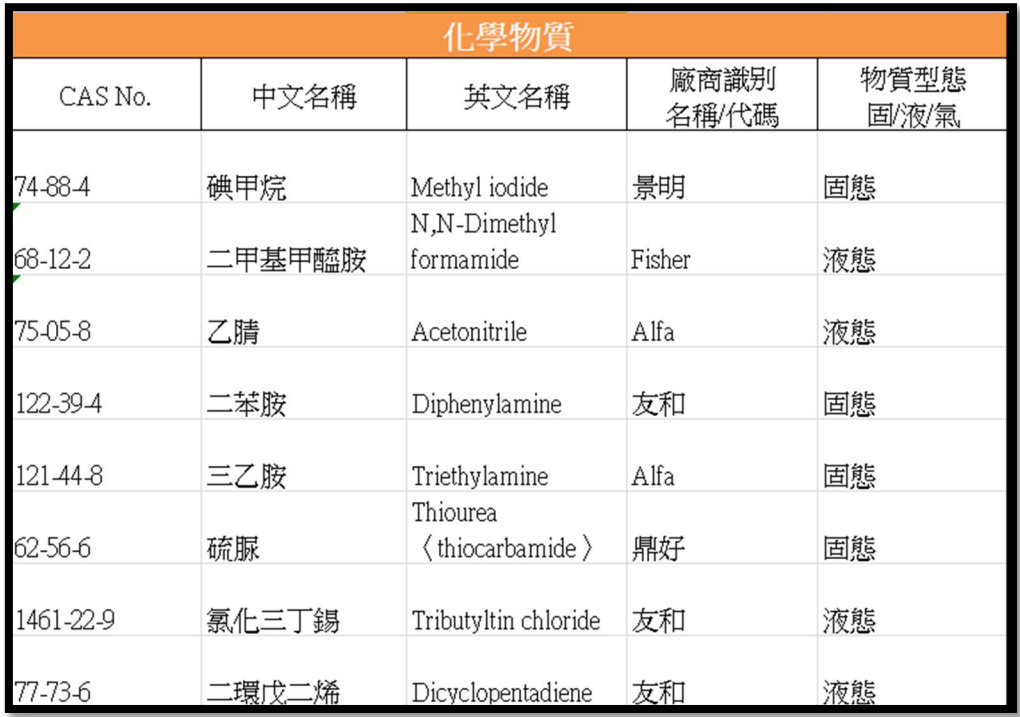

(2) 將化學品之中文名稱或 CAS No.複製貼上至「有容許標準之化學品(PEL)」,利 用搜尋比對檔/代入比對化學物質名稱且貼中文名稱或是代入比對化學物質 CAS NO.貼上 CAS No.,檢視是否持有容許標準之化學品。搜尋後分析如下圖,共有 5種可以進行定量推估模式,請參考另篇進行分級管理:

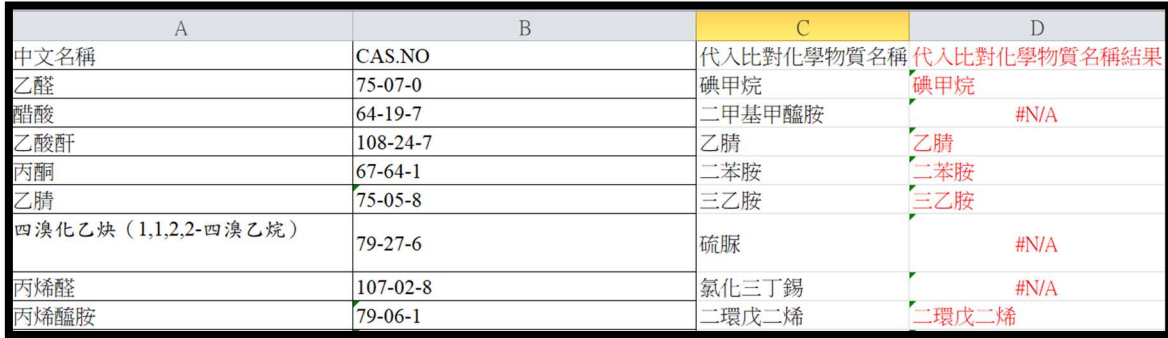

(3) 以上尚有 3 種化學品(#N/A)可以再檢視本校是否已經協助貴實驗室進行過作業環 測部分,第一可以先從環安室網頁/業務專區/各項監測(網址:

https://reurl.cc/N6roWQ)查詢「已施作之單位及項目」,再確認是否需進行 CCB 分級管理。第二若想完整了解貴實驗室化學品有哪些須進行作業環測,可從環安 室網頁/業務專區/各項監測(網址: https://reurl.cc/N6roWQ)查詢「應作業環測之化 學品」,以範例為例,結果查詢如下圖,僅有一種「二甲基甲醯胺」須進行作業 環測,倘若比對後有需進行作業環測,但卻尚未至貴實驗室檢測,以此範例為 例,請針對二甲基甲醯胺進行 CCB 分級管理。

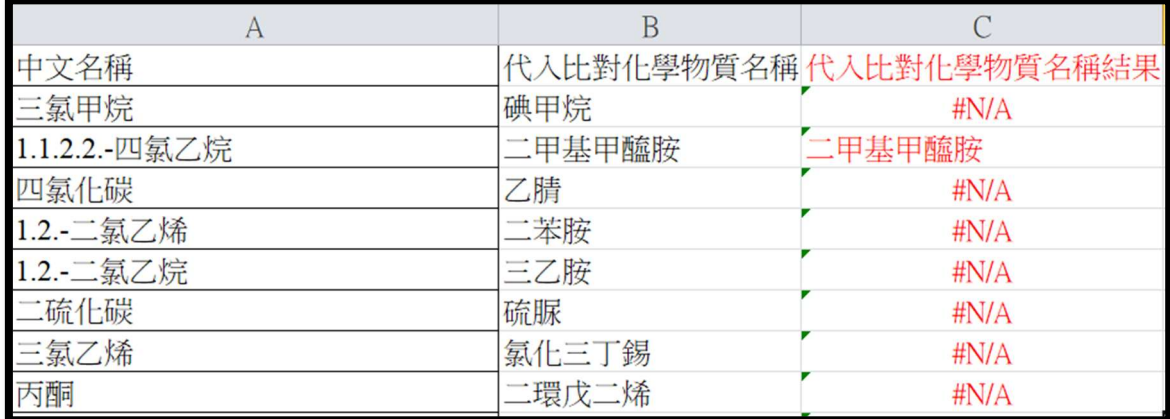

(4) 範例剩餘 2 個化學品:硫脲及氯化三丁錫,請進行 CCB 分級管理。

#### 硫脲 SDS 危害辨識資料顯示需評估。

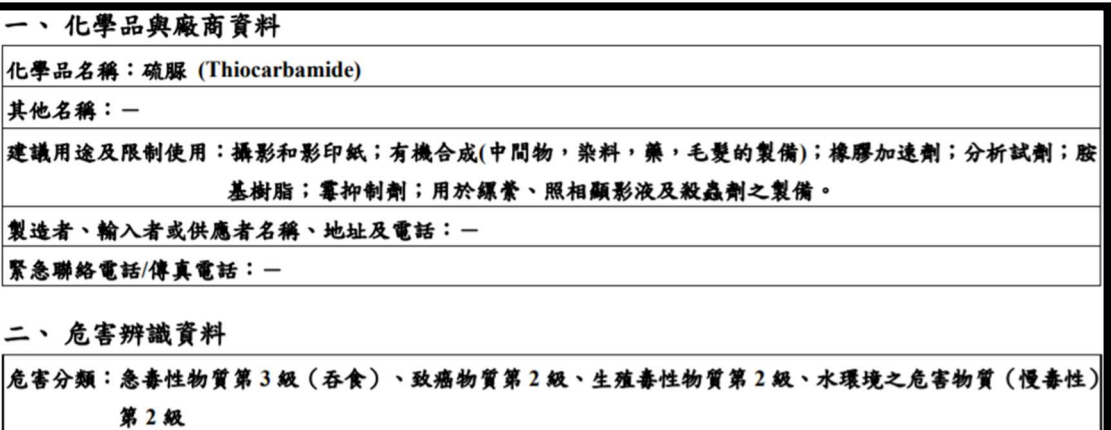

氯化三丁錫 SDS 危害辨識資料顯示具有皮膚及眼睛接觸危害直接定義為危害群組 S,並參考暴露控制表單 Sk100 及 R100。

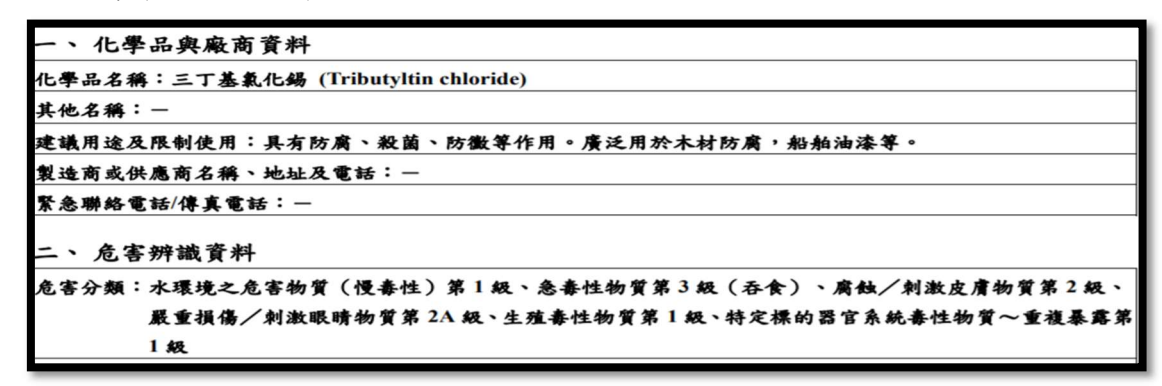

五、 具健康危害之化學品分級管理流程

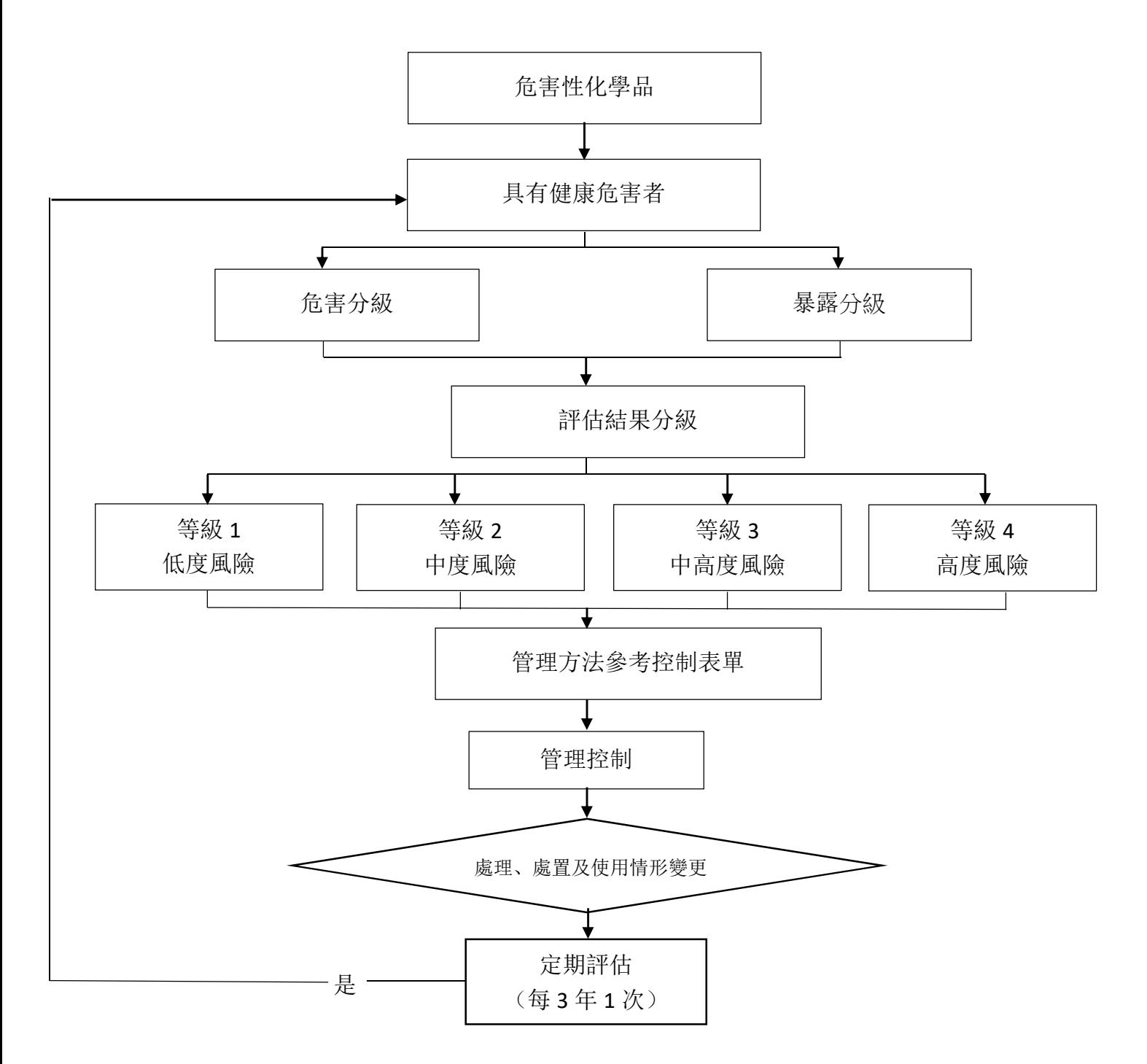

### 六、 評估工具

- 1. 職安署化學品評估及分級管理工具 https://reurl.cc/Oq1ra9
- 2. 評估及分級管理工具操作步驟如下列︰

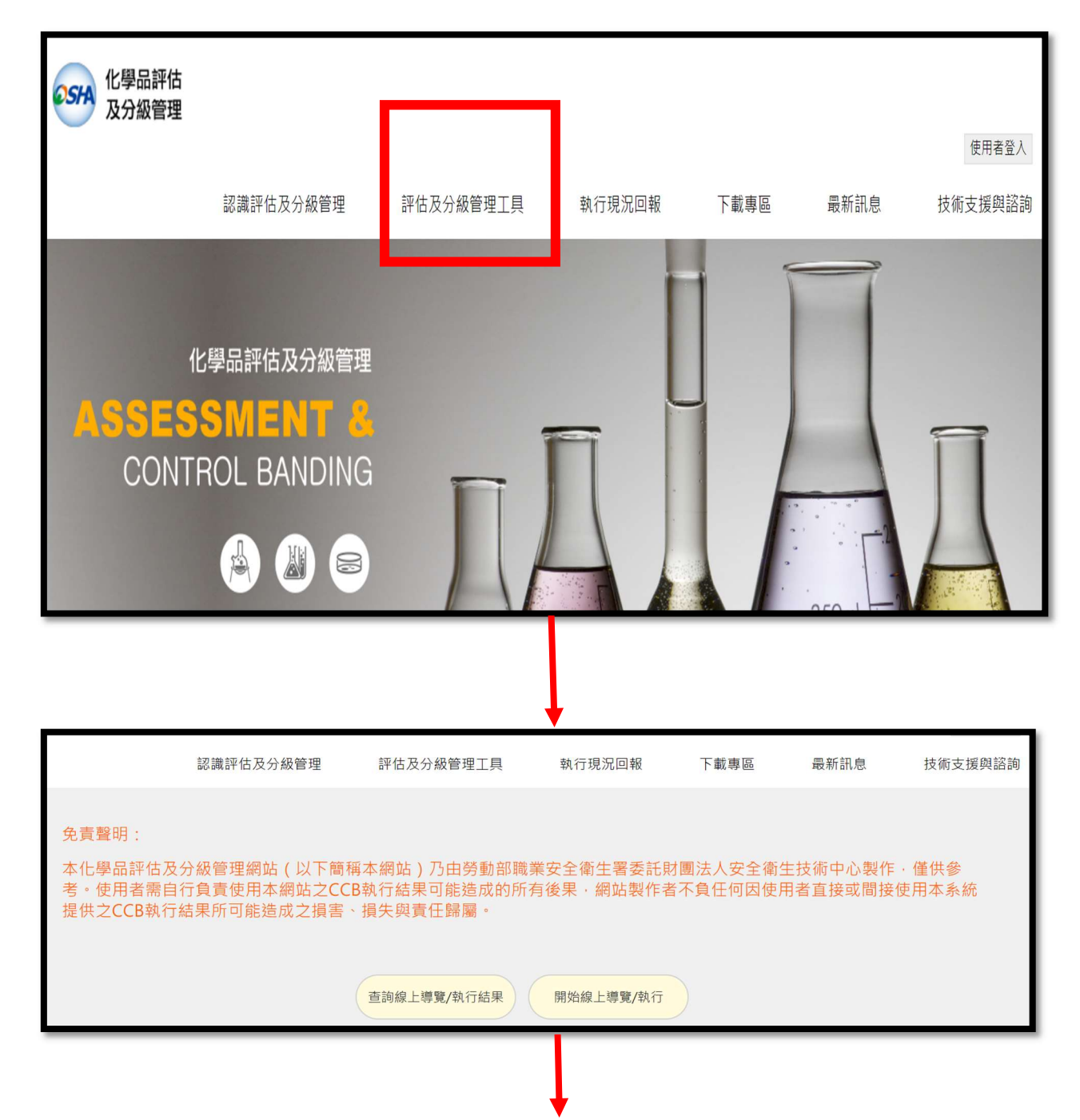

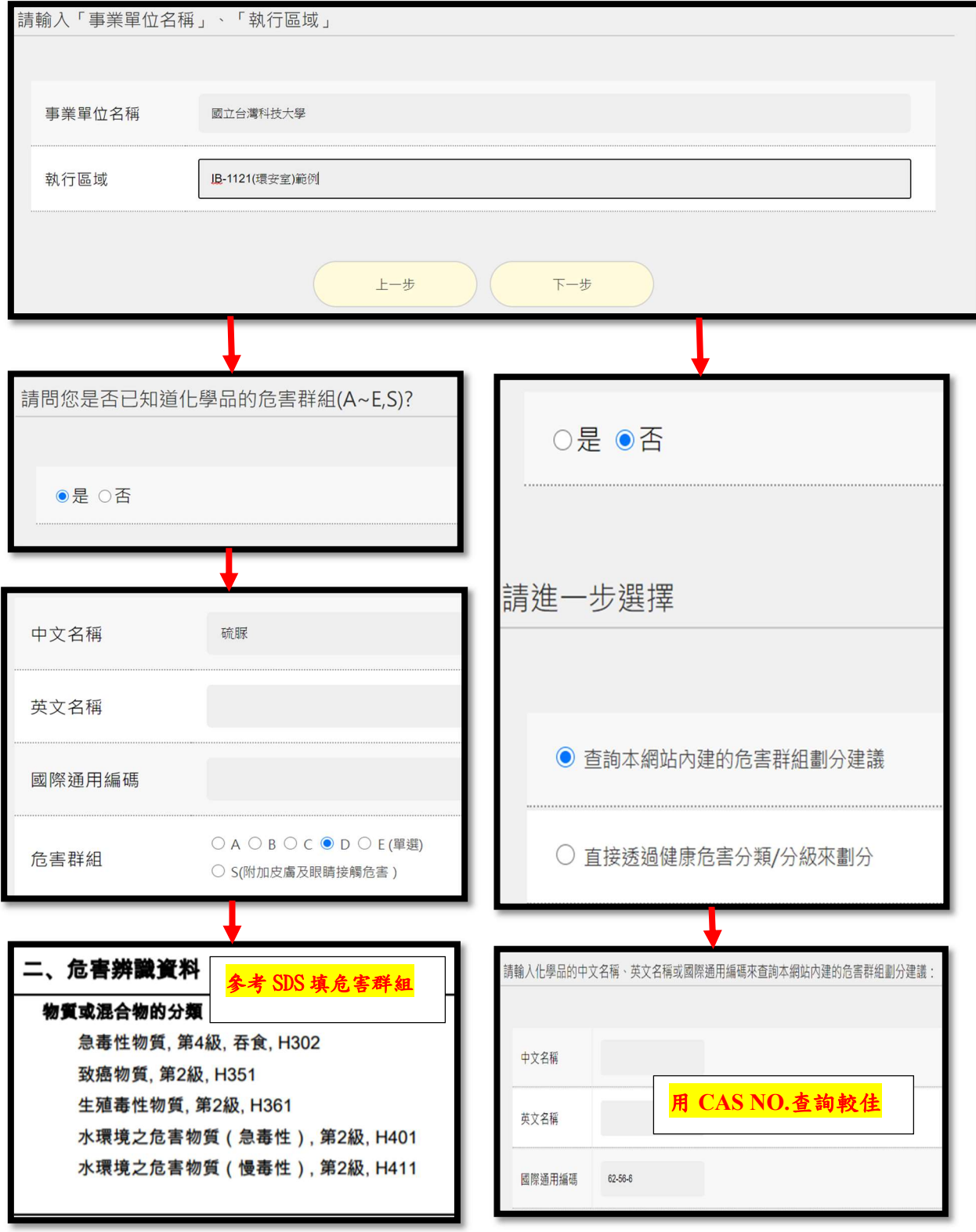

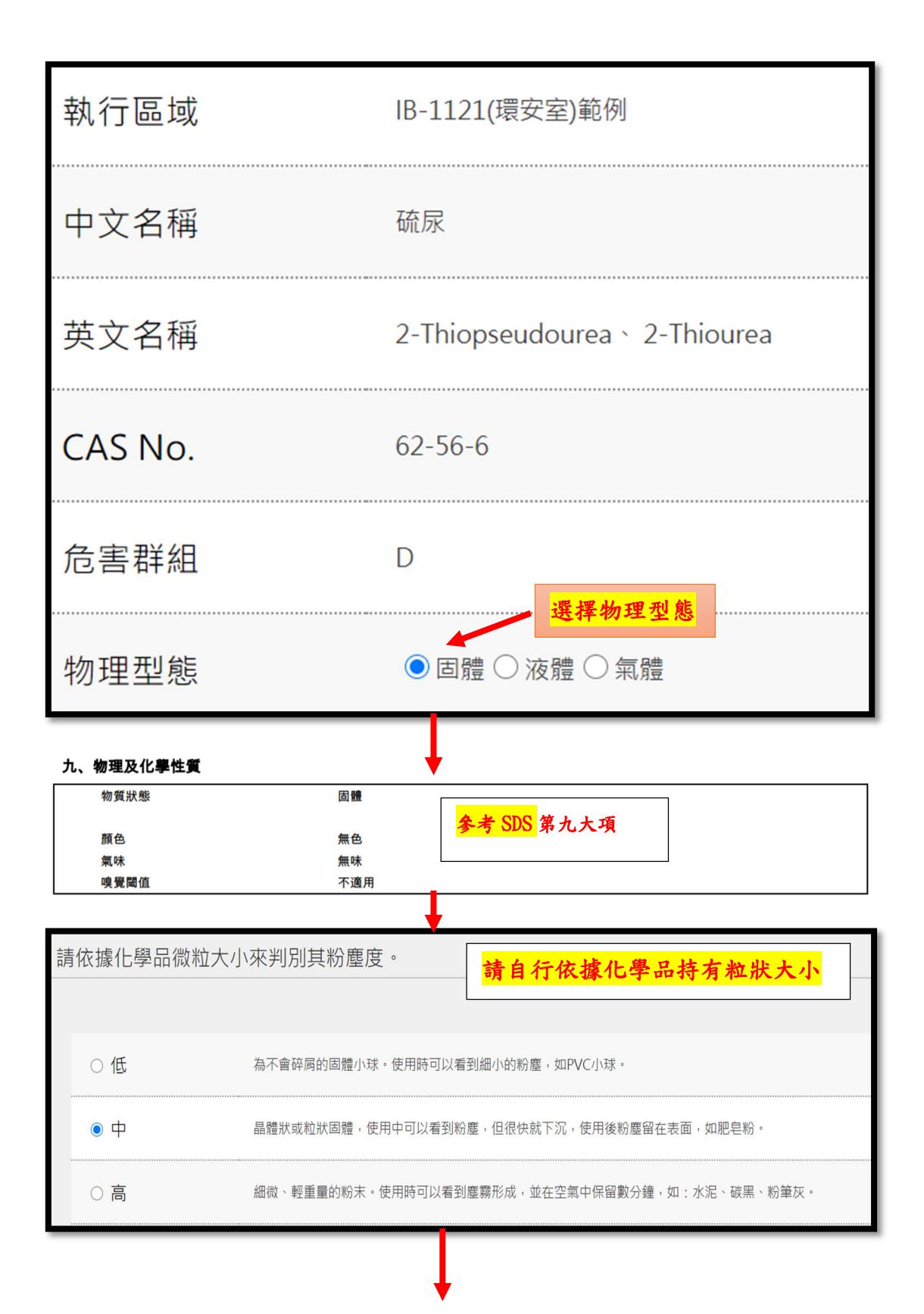

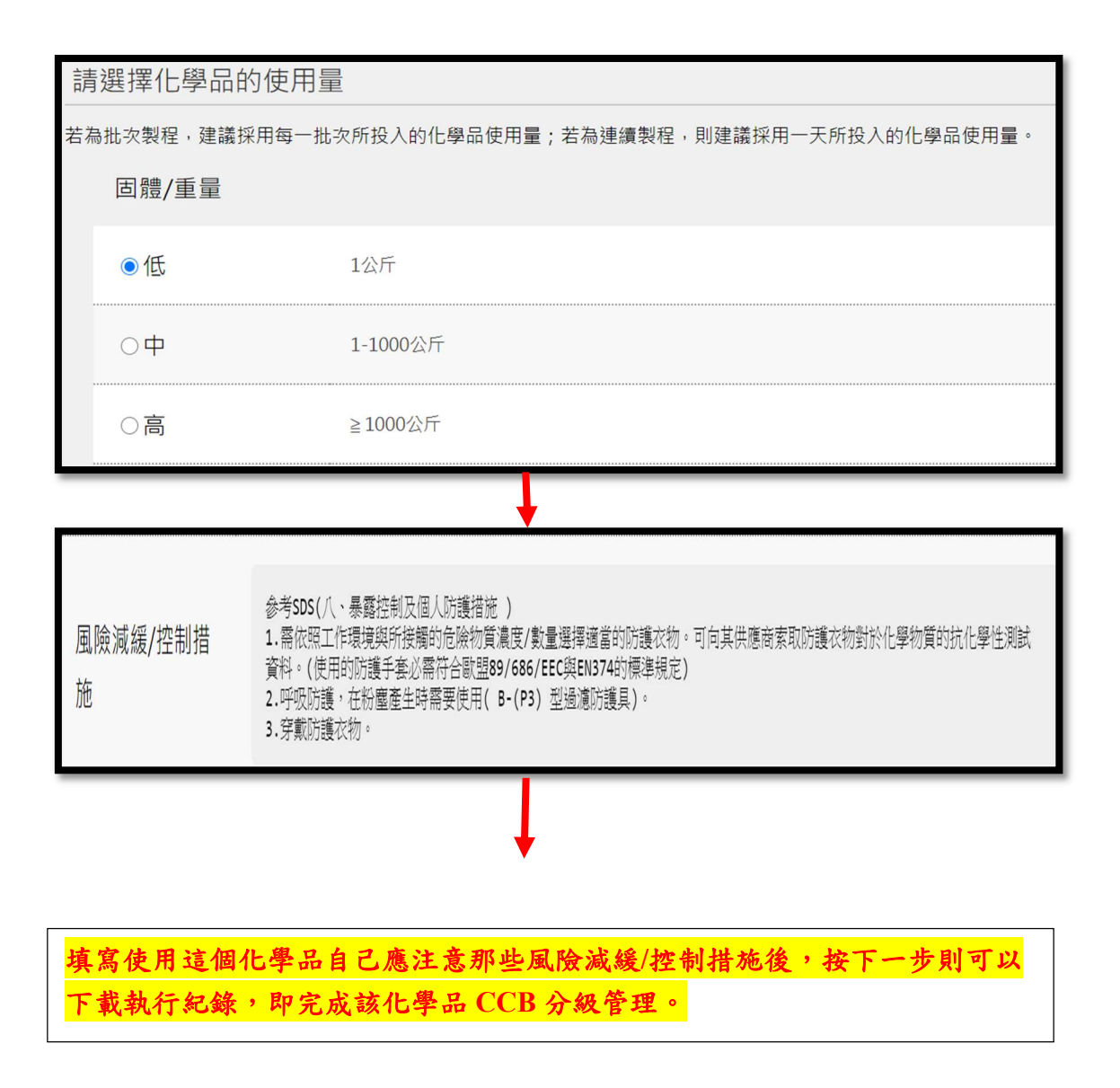

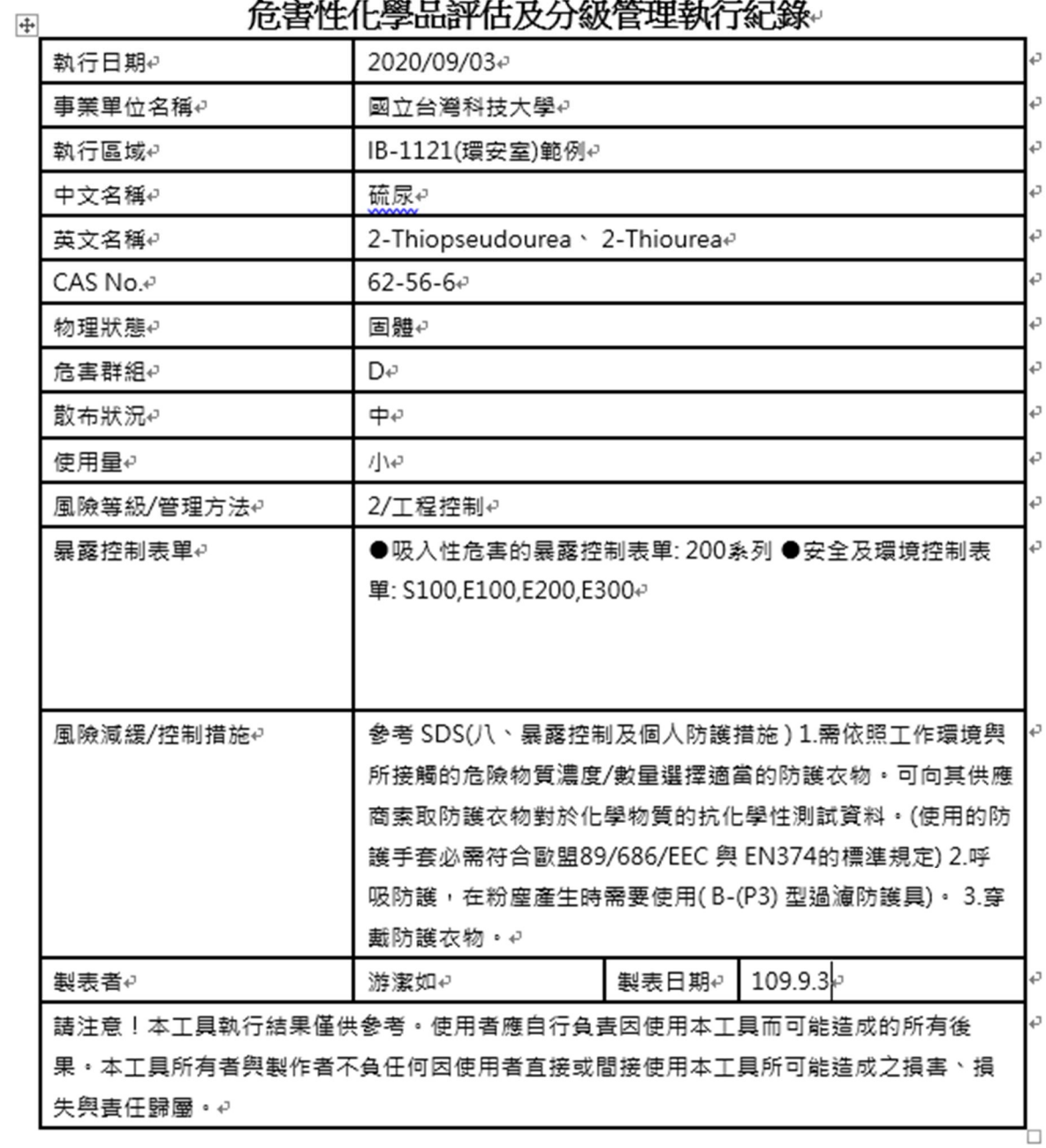

# 会宝胚化奥基邻什克公殊管理新行纪络

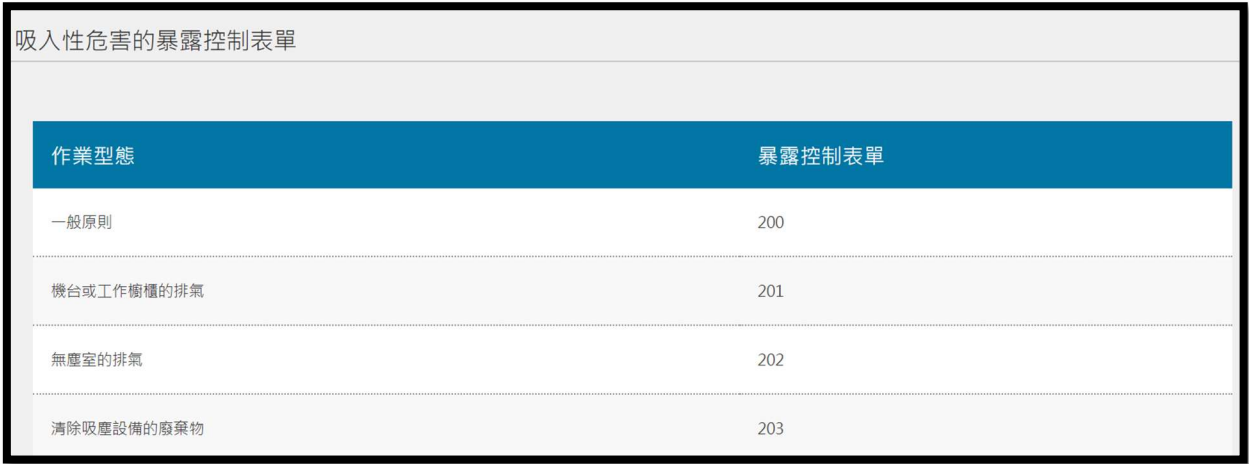

- 3. 下載執行紀錄前,網頁已提供部分暴露控制表單,例如:硫脲的 暴露控制表單提供所有管理方法 2(針對吸入性危害的各種作業 型態相關的暴露控制表要控制系統 參考)。
- 4. 有關暴露控制表單已公告環安室網頁請自行參考。
- 5. 有關液體化學品、混合物(例如:去漬油)、氣體化學品如何進行 CCB 分級評估,另公告網頁參考。

# 七、 實驗室化學品分級管理整理表單

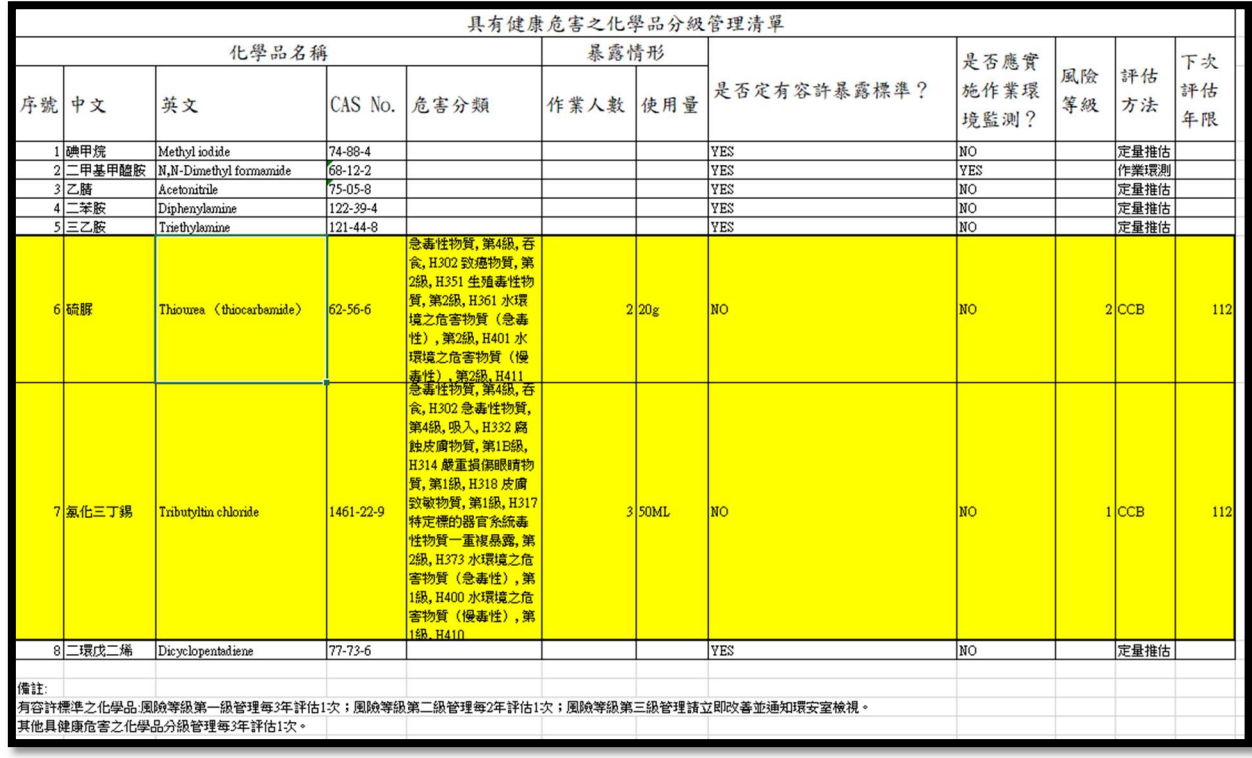

- 1. 以上述 8 種化學品為例,請先確認可已完成作業環測之化學品有哪些及應定量推估之 化學品有哪些,其餘化學品則進行 CCB 分級管理,將完成之紀錄填於表單中彙整實 驗室全部化學品之清單。
- 2. 若為混合物,則列出化學品品名,以成分較多之化學品進行 CCB 分級管理。
- 3. 各實驗室請將完成之化學品分級管理整理表存檔並列印置於安全資料表資料夾中備 查,電子檔統一寄給系環安承辦人彙整後送環安室存查。
- 4. 檔案網址連結:環安室網頁/業務專區/化學品管理/化學品分級管理(勞動部)/ 化學品分 級管理/彙整表單/化學品分級管理整理表( https://reurl.cc/Oqq6oR)。

### 八、 實施重點

- 1. 利用環安衛系統/化學品管理之「匯出 excel 報表」,檢視「有 容許暴露標準化學品資料比對應用檔」查詢化學品是否有訂定 容許暴露標準,有容許暴露標準請用定量模式推估,無容許暴 露標準化學品則可先確認是否有健康危害,如有健康危害就執 行半定量 CCB。
- 2. 混合物沸點 (Boiling point,BP)不準確,建議上網查詢。參考網 站:Chemical book-https://www.chemicalbook.com/ProductIndex\_EN.aspx
- 3. 固體與液體化學品暴露控制措施一定為局部排氣,氣體化學品 則一定為密閉輸送,若現場作業實際防護措施不是上述兩種, 請通知環安室。
- 4. 將須執行分級管理之化學品鍵入「化學品分級管理整理表」 中,並填上相對應資訊。
- 5. 利用勞動部職業安全衛生署 化學品評估及分級管理線上工 具>CCB 線上導覽/執行 >輸入相關資訊>下載與印出執行紀 錄,並與該物質之安全資料表一同存放。
- 6. 將完成之「化學品分級管理整理表」存檔並列印置於安全資料 表資料夾中備查, 電子檔統一寄給系環安承辦人彙整後送環安 室存查。
- 7. 如固體與液體化學品評估風險等級為等級 3 或等級 4,請通知 環安室;此工具分析之化學品每 3 年重新評估 1 次。
- 8. 如線上工具沒有資料,請依 SDS 內容進行判別;若混和物危 害成分無法查到 SDS 或相關資料,請先留空,若沒有 CAS No. 則可不必納入危害成分中。
- 9. 請實驗室於 109 年 10 月 31 日前完成化學品分級管理-半定量 CCB 分級作業。